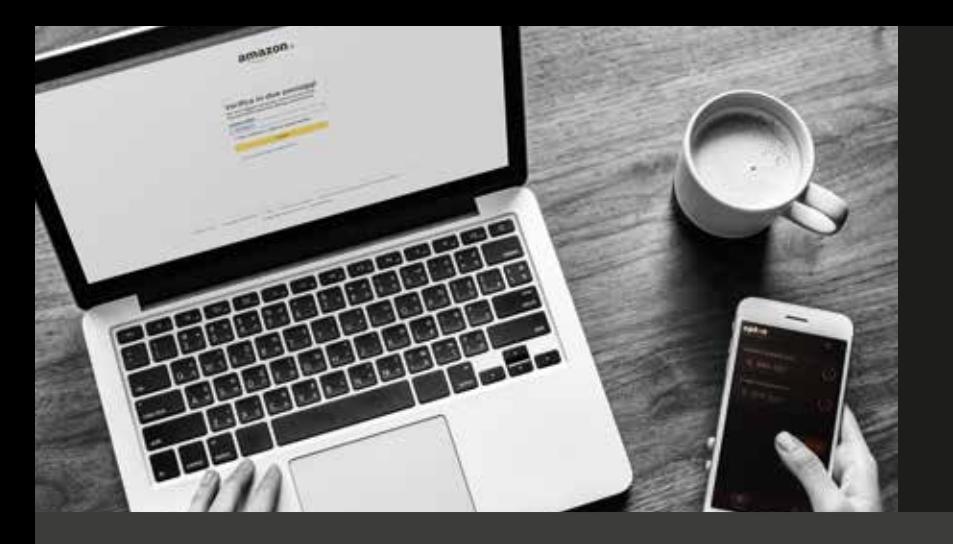

**Oplon Authenticator** è la nuova app gratuita realizzata da Oplon Networks che permette di:

- **Autenticarti nei siti che utilizzano 2FA con TOTP (per es.**   $\sqrt{n}$ **Amazon, Microsoft, ...) in modo semplice, sicuro e con un'attenzione massima alla tua privacy (Tokens Management)**
- **Conservare tutte le tue credenziali in una cassaforte con i massimi livelli di sicurezza (Credentials Management)**

I principali motivi per scegliere Oplon Authenticator:

#### **Privacy e riservatezza**

Segretezza delle informazioni: i dati rimangono tuoi, per sempre

Nessuna registrazione o inserimento di dati personali sono necessari

Nessun tracciamento in quanto non richiede alcuna connessione internet o cloud

Nessuna autorizzazione richiesta

oplon® authenticator

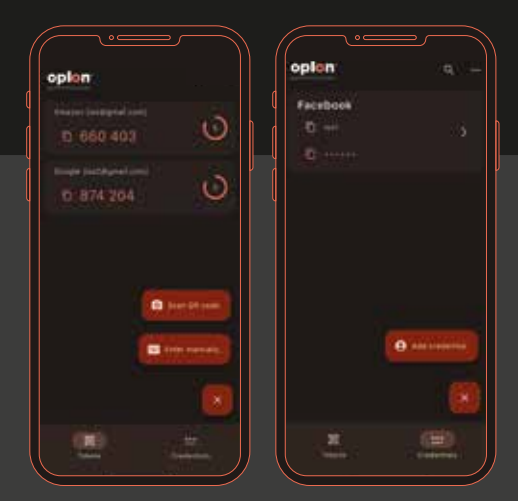

#### **Semplicità di utilizzo e usabilità**

Configurazione in 3 semplici passaggi

Miglior User Experience

Interfaccia semplice e intuitiva

Disponibile sia per Android che IOS

# AUTHENTICATOR TOKENS MANAGEMENT

Facciamo un esempio: immagina di doverti collegare ad un servizio che supporta il doppio fattore di autenticazione (Amazon, Microsoft, Oplon, ...).

Dopo che hai impostato il codice del doppio fattore di autenticazione tramite TOTP e scannerizzato il QR Code con Oplon Authenticator *(vedi fig. 1)*, potrai fare login inserendo semplicemente il codice generato da Oplon Authenticator *(vedi fig. 2)* per accedere alla piattaforma.

La peculiarità di questa nuova app è che permette **l'autenticazione anche in ambienti privi di connessione internet e non è necessaria alcuna registrazione** per cui i dati rimangono all'interno del tuo dispositivo e non vengono trasmessi all'esterno.

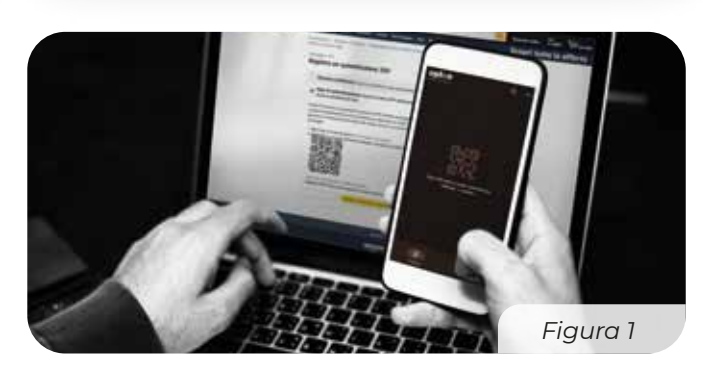

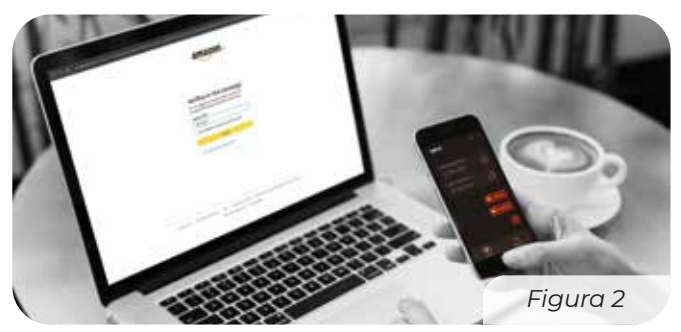

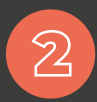

## AUTHENTICATOR CREDENTIALS MANAGEMENT

Grazie ad Oplon Authenticator da oggi puoi conservare tutte le tue credenziali (username, password, url, ecc...) in un ambiente sicuro e protetto da encryption biometrico (impronta digitale).

Inoltre, tutte le credenziali inserite possono essere esportate su altri tuoi dispositivi siano essi Android o IOS senza l'utilizzo di cloud.

#### **Come si configura l'app:**

- **1.** Scarica e installa l'app dai digital store
- **2.** Segui la procedura guidata per il primo setup
- **3.** Premi il pulsante '+ e poi 'Scan QR code'

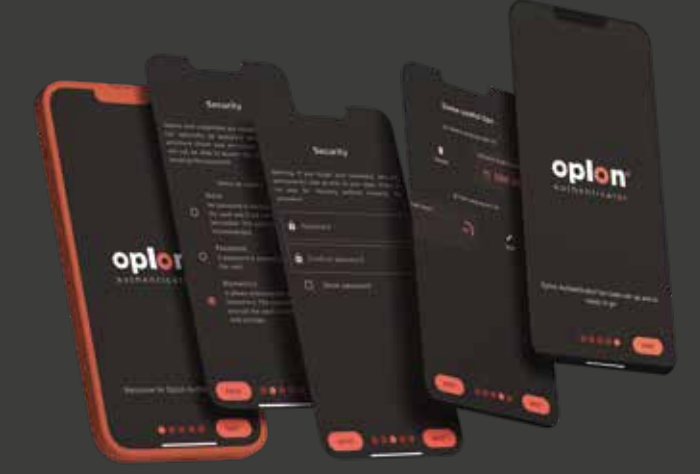

## **Download Oplon Authenticator:**

Puoi scaricare gratuitamente Oplon Authenticator su tutti i digital store:

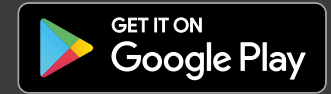

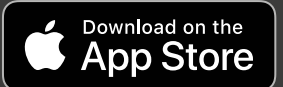

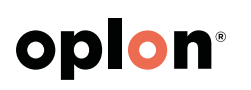

**Oplon Networks** è una società di ingegneria informatica nata nel 2010. La mission è creare prodotti e servizi per garantire Alta Affidabilità e sicurezza a livello infrastrutturale nell'erogazione dei servizi, con standard qualitativi straordinari.

L'eccellenza è il nostro primo obiettivo!

Per questo realizziamo strumenti di cybersecurity e soluzioni integrate per presidiare i moderni Data Center, Network, Cloud e Hybrid Cloud.

*Dati e caratteristiche possono variare in qualsiasi momento senza alcun obbligo di preavviso.*

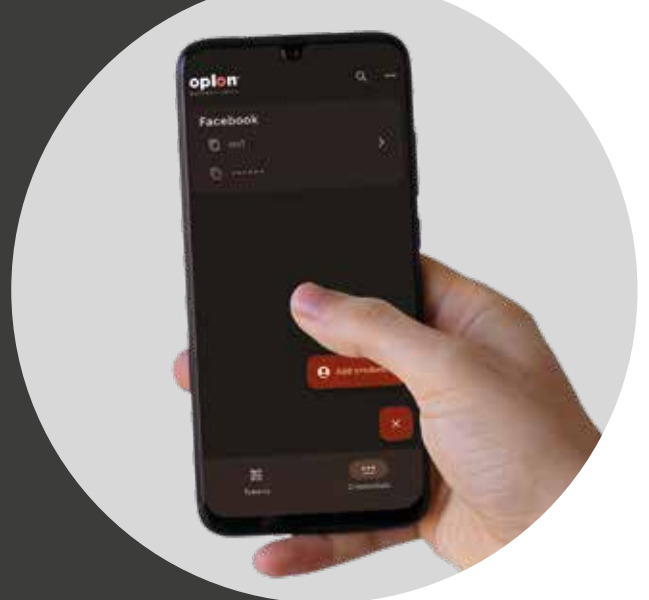

Per saperne di più, visita il nostro sito **https://www.oplon.net** o scrivici a **info@oplon.net**

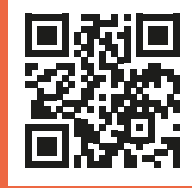